# NFC

# **ValueOne Gシリーズを ご購入いただいたお客様へ**

# 添付のマニュアルをお読みになる前に、必ずこの冊子をご覧ください

本冊子では、ValueOne Gシリーズの仕様や、ValueOne Gシリーズと他のシリーズ との違いについて説明しています。

本冊子以外のマニュアルには、ValueOne Gシリーズ以外の情報も記載されています ので、あらかじめ本冊子で、ValueOne Gシリーズの情報をご確認ください。

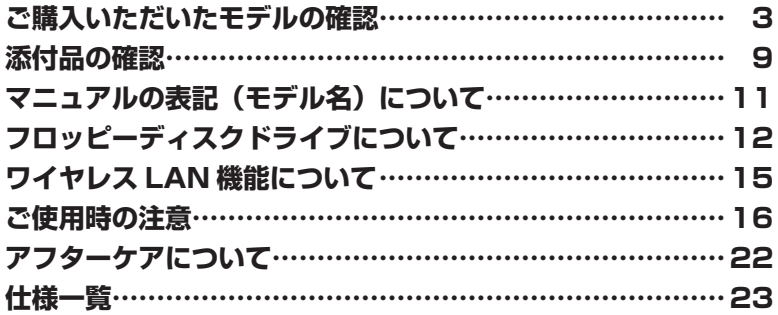

# ValueOne

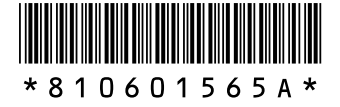

© NEC Corporation, NEC Personal Products, Ltd. 2006 日本電気株式会社、NECパーソナルプロダクツ株式会社の許可なく複製・改変などを行うことはできません。

本書に記載のイラストは、モデルによって異なることがあります。

Microsoft、Windows、Office ロゴ、OutlookおよびWindowsのロゴは、米国Microsoft Corporationの米国および その他の国における商標または登録商標です。

インテル、Intel、Pentium、Celeron、SpeedStepおよびIntel Insideロゴは、アメリカ合衆国およびその他の国に おけるIntel Corporationまたはその子会社の商標または登録商標です。

AMD、AMD Arrowロゴ、AMD Athlon、AMD Sempron、ならびにその組み合わせは、Advanced Micro Devices,Inc.の商標です。

Roxio DigitalMediaは、Sonic Solutions社の登録商標です。

NVIDIA、NVIDIAロゴ、GeForce、NViewは、NVIDIA Corporation社の商標です。

SDおよびSAコゴは商標です。

miniSDTMおよびmicroSDTMはSDアソシエーションの商標です。

"MagicGate Memory Stick"("マジックゲートメモリースティック")および"Memory Stick"("メモリースティック")、 Memory Stick、 < Memory Stick PRO、 Memory Stick Duo、 "MagicGate" ("マジックゲート")、 MAGicGate、 OpenMGはソニー株式会社の商標です。

、「xD-ピクチャーカードTM」は富士写真フイルム(株)の商標です。

SmartMedia(スマートメディア)は、株式会社 東芝の登録商標です。

CompactFlash(コンパクトフラッシュ)は、SanDisk Corporation社の登録商標です。

Microdriveは、IBMの商標です。IBM は、 IBM Corporation社の登録商標です。

その他、本書に記載されている会社名、商品名は各社の商標または登録商標です。

# **ご購入いただいたモデルの確認**

「添付品の確認」(p.9)をご覧になる前に、ご購入いただいたモデルの型番を確認し てください。モデルによって添付品などが異なります。

### **型番について**

梱包箱に貼られたステッカーに、フレーム型番とコンフィグオプション型番が記載されています。 これらの型番は、添付品の接続や、再セットアップ時に必要になりますので、次ページ以降で確 認し、このマニュアルに記入しておいてください。

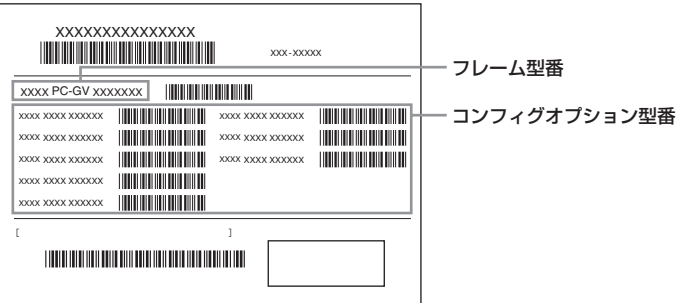

**Vチェック!** ValueOne G シリーズを NEC Direct から直接ご購入の場合は、121ware.com のマイアカ **ウントの「保有商品情報」に自動的に登録されます。そのため、あらためて保有商品情報 をご登録いただく必要はありません。**

### **フレーム型番の確認**

梱包箱に貼られたステッカーに記載のフレーム型番を、下記の①~④の枠に記入してください。

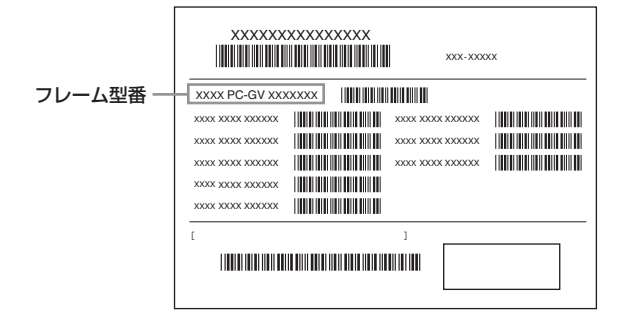

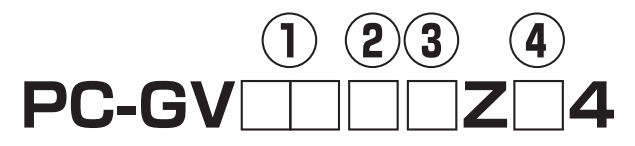

フレーム型番の、①~④の部分の英数字の意味は、次の各表のとおりです。 該当するものにチェックマーク(✓)を記入してください。選んだパソコンの種類を確認できます。

①は、CPU のクロック周波数を表しています。

| 型番 | クロック周波数                       |
|----|-------------------------------|
| 42 | Athlon 64 X2 4200 + (2.20GHz) |
| 38 | Athlon 64 X2 3800 + (2GHz)    |
| 37 | Athlon 64 3700 + (2.20GHz)    |
| 34 | Sempron 3400 + (2GHz)         |
| 32 | 3.20GHz                       |
| 30 | 3GHz または 3.06GHz              |

#### ②は、CPU の種類を表しています。

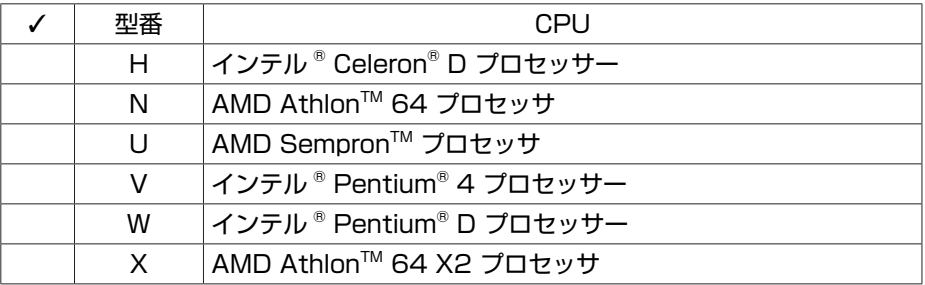

③は、本体の形状の種類を表しています。

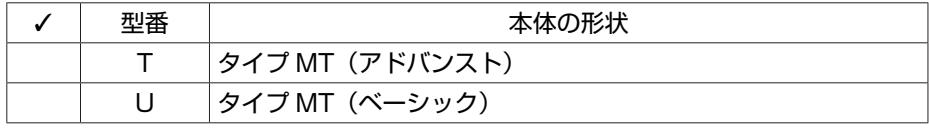

④は、OS とソフトウェアパックの種類を表しています。

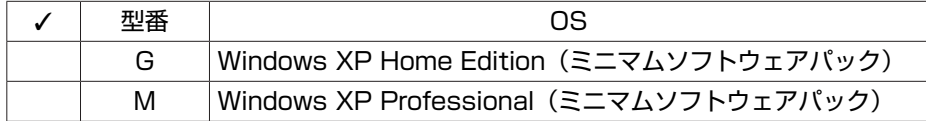

# **コンフィグオプション型番の確認**

コンフィグオプション型番は、選んだモデルやオプションごとにそれぞれ、ステッカーに記載さ れています(型番は順不同になっています)。

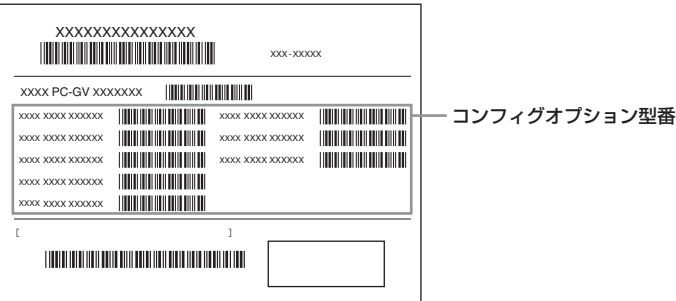

コンフィグオプション型番の種類と意味について、[1] ~ [12] の各表で説明しています。 コンフィグオプション型番の□の部分に入る英数字を確認して、該当するものにチェックマーク (✓)を記入してください。これらの表で、選んだ機器やソフトウェアの内容を確認できます。

[1] PC-G-ME □□□□は、メモリの種類と容量を表しています。

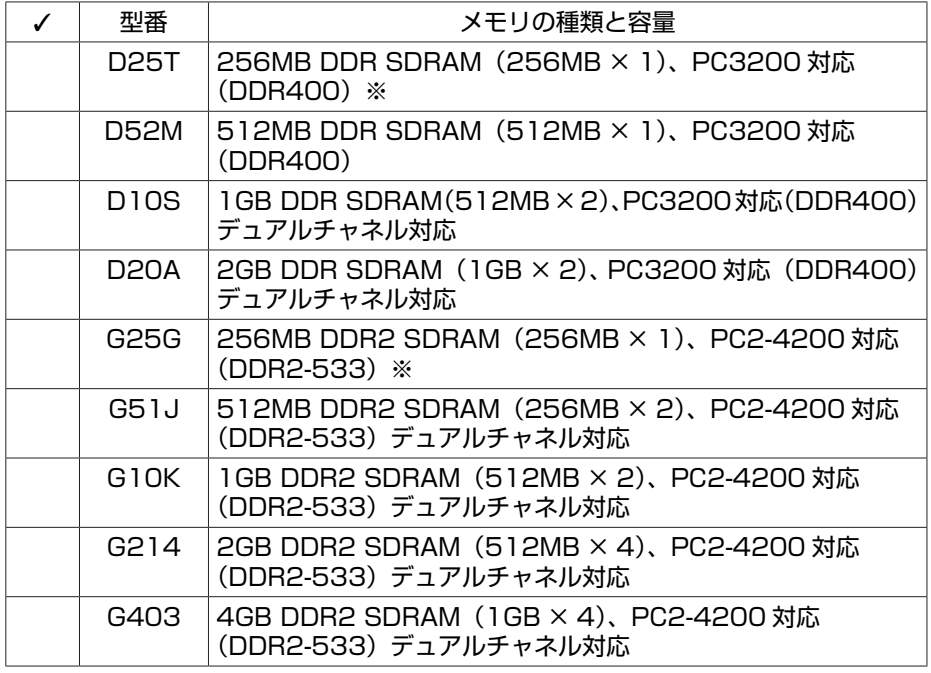

※:ハードディスクの総容量が 1TB(1,000GB)を超える場合は選択できません。

[2] PC-G-R □□□□□は、内蔵ハードディスクドライブの容量を表しています。

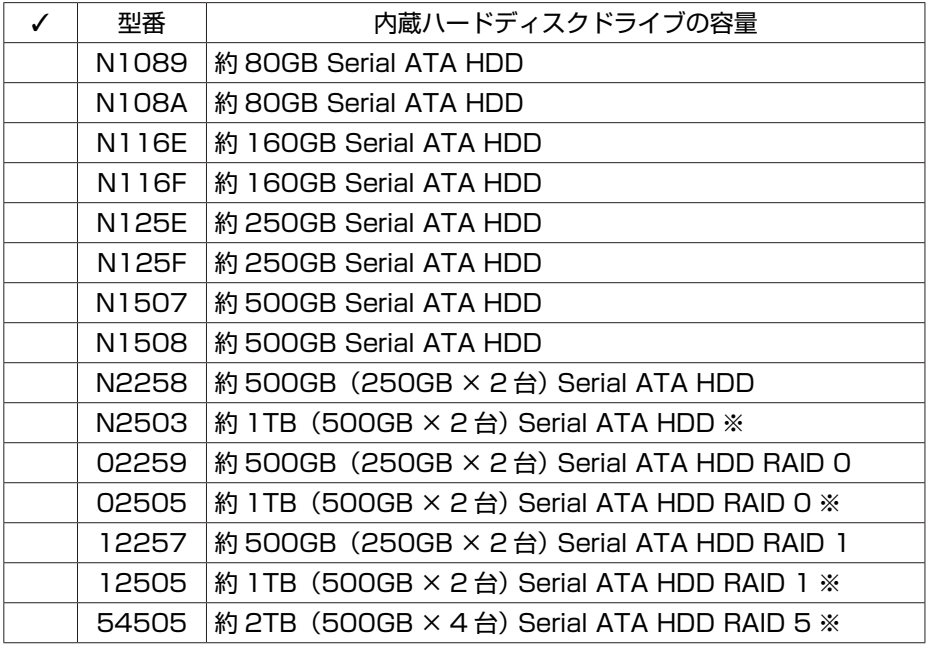

※:メモリ容量が 256MB の場合は選択できません。

[3] PC-G-CD □□□□は、DVD/CD ドライブの種類を表しています。

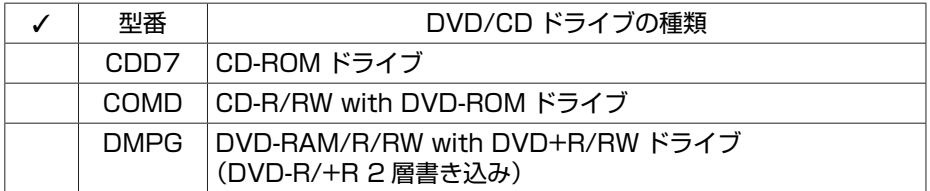

[4] PC-G-FD □□□□は、フロッピーディスクユニットの種類を表しています。

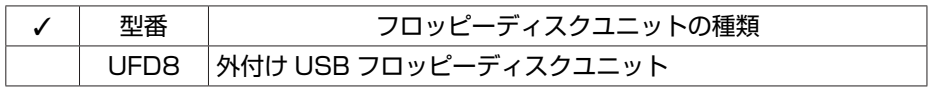

#### [5] PC-G-GR □□□□は、グラフィックボードの種類を表しています。

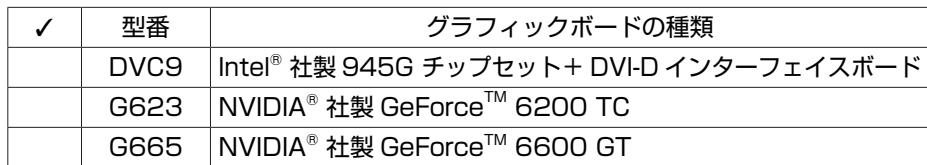

[6] PC-G-SL □□□□は、カードスロットの種類を表しています。

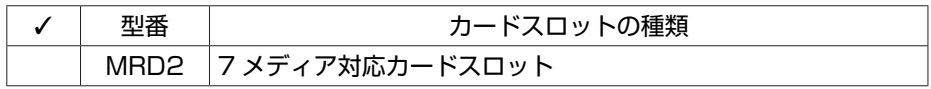

[7] PC-G-13 □□□□は、IEEE1394 ボードの種類を表しています。

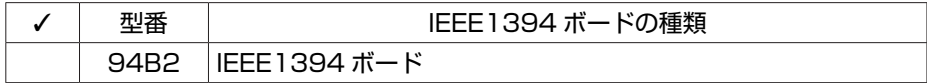

[8] PC-G-NE □□□□は、通信用ボードの種類を表しています。

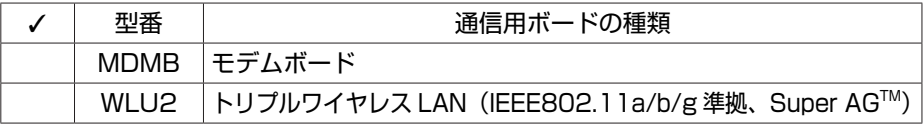

**マチェック**! モデムボードを選ばなかった場合、ダイヤルアップ接続でのオンラインサインアップなど **はご利用になれません。**

[9] PC-G-AP □□□□は、ソフトウェアの種類を表しています。

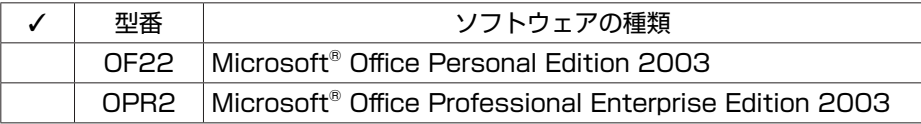

[10] PC-G-SP □□□□は、スピーカの種類を表しています。

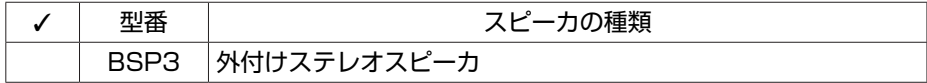

[11] F □□□□□ -G は、ディスプレイの種類(型)を表しています。

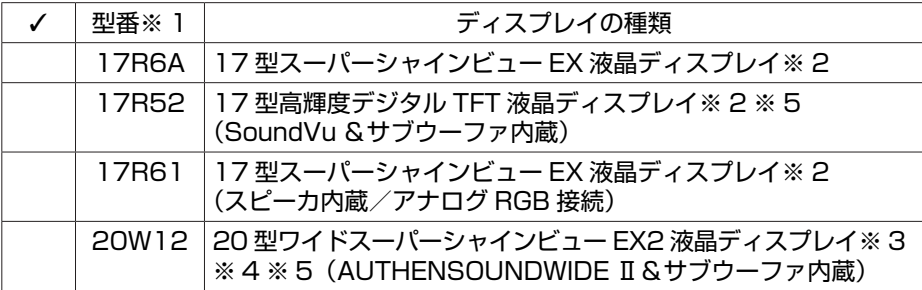

※ 1: ディスプレイの箱、保証書、銘板、添付のマニュアルには、「-G」が書かれていませんが、 同じ商品です。

- ※ 2: 1,280 × 1,024 ドットの解像度以外は拡大表示されますので、文字などの線がぼやける ことがあります。
- ※ 3: 1,680 × 1,050 ドットおよび 1,280 × 1,024 ドットの解像度以外は拡大表示されま すので、文字などの線がぼやけることがあります。
- ※ 4: 1,680 × 1,050 ドット以外の解像度ではアスペクト比(画面縦横比)を保つために画面 の左右または上下左右が黒表示となる場合があります。
- ※ 5: PCI Express ボード(グラフィックボード)なしの場合は選択できません。

[12] PC-G-SU □□□□は、延長保証の種類を表しています。

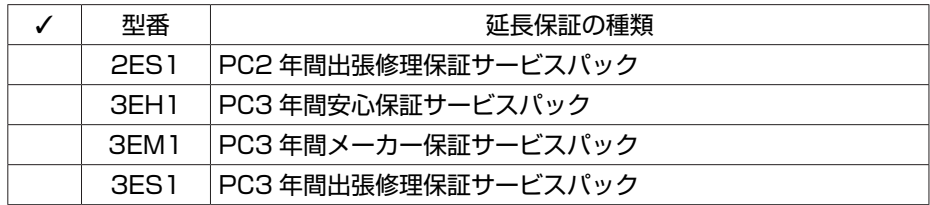

#### $x|E$

ご購入いただいたパソコンのフレーム型番や情報は、電子マニュアル ※ 「サポートナビゲーター 」-「このパソコンの情報」でも確認できます。

次ページから、ValueOne G シリーズに関する添付品情報や読み替え情報、注意事項などにつ いて記載しています。ここで控えた型番を参考にして、該当する説明をご覧ください。

# **添付品の確認**

まず、「ご購入いただいたモデルの確認」(p.3)で、ご購入いただいたモデルを確認 してください。次に添付品を確認してください。モデルにより、添付品が異なります。

# **タイプ MT**

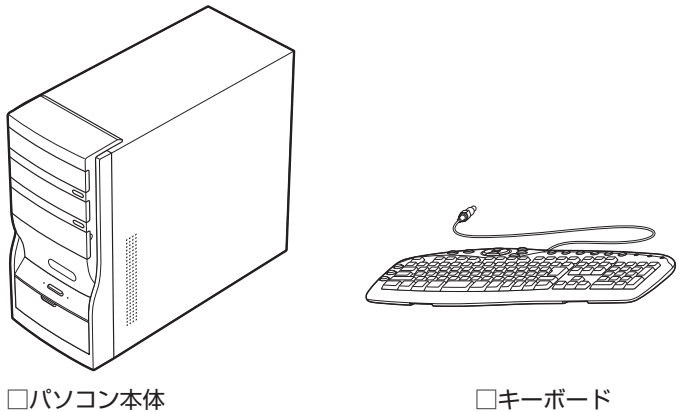

□マウス □アース付き電源ケーブル

□セットアップシート

□ソフトウェアのご使用条件 (お客様へのお願い) / ソフトウェア使用条件適用一覧 (1 枚になっています。箱の中身を確認後必ずお読みください)

□ 121ware ガイドブック

□ ユーザーズマニュアル

□ ValueOne G シリーズをご購入いただいたお客様へ(このマニュアル)

次の添付品の有無や種類は、選んだコンフィグオプション型番により異なります。 「ご購入いただいたモデルの確認」(p.3)をご覧になり、コンフィグオプション型番のチェック 表で添付されているものを確認してください。

#### **● ディスプレイを選んだ場合(以下のいずれか 1 つになります)**

□ 17 型スーパーシャインビュー EX 液晶ディスプレイ (コンフィグオプション型番:F17R6A-G)

- □ 17 型高輝度デジタル TFT 液晶ディスプレイ (コンフィグオプション型番:F17R52-G)
- □ 17 型スーパーシャインビュー EX 液晶ディスプレイ
- (コンフィグオプション型番:F17R61-G)

□20 型ワイドスーパーシャインビュー EX2 液晶ディスプレイ

(コンフィグオプション型番:F20W12-G)

- **コンフィグオプション型番が PC-G-FDUFD8 の場合(フロッピーディスクユニット)** □外付け USB フロッピーディスクユニット
- **コンフィグオプション型番が PC-G-GRG623 の場合(グラフィックボード)** □ディスプレイ出力変換ケーブル (DVI←→アナログ RGB)
- **コンフィグオプション型番が PC-G-NEMDMB の場合(モデムボード)** □ 電話回線ケーブル (モジュラーケーブル)
- **コンフィグオプション型番が PC-G-NEWLU2 の場合(ワイヤレス LAN)** □ トリプルワイヤレス USB スティック※ □ トリプルワイヤレス USB スティックのご注意 ※添付品については、トリプルワイヤレス USB スティックのマニュアルをご覧ください。
- **コンフィグオプション型番が PC-G-SPBSP3 の場合(スピーカ)** □外付けステレオスピーカ
- **コンフィグオプション型番が PC-G-APOF22 の場合(ソフトウェア)** □ Microsoft<sup>®</sup> Office Personal Edition 2003 パッケージ
- **コンフィグオプション型番が PC-G-APOPR2 の場合(ソフトウェア)** □ Microsoft® Office Professional Enterprise Edition 2003 パッケージ
- **コンフィグオプション型番が PC-G-SU2ES1、PC-G-SU3EH1、PC-G-SU3EM1、 PC-G-SU3ES1 の場合(延長保証)**

□安心保証サービスパック、出張修理保証サービスパック、またはメーカー保証サービス パック

**◆ブチェック**! 添付品が足りない場合や破損していた場合は、すぐに NEC 121 コンタクトセンターにお申 **し出ください。**

# **マニュアルの表記(モデル名)について**

このパソコンに添付されているマニュアルおよび「サポートナビゲーター」をお読みになるとき は、次のようにモデル名を本体のシリーズ名に読み替えてください。

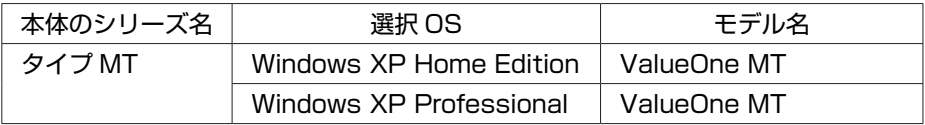

# **フロッピーディスクドライブについて**

外付け USB フロッピーディスクドライブをご購入の場合の接続方法と、フロッピー ディスクの入れ方と出し方について説明します。

**フロッピーディスクは、1.44M バイトでフォーマットされたものをお使いください。**

# **フロッピーディスクを取り扱うときの注意**

次の注意事項を守ってください。

・ シャッターを開けて中のディスクに直接触れない。

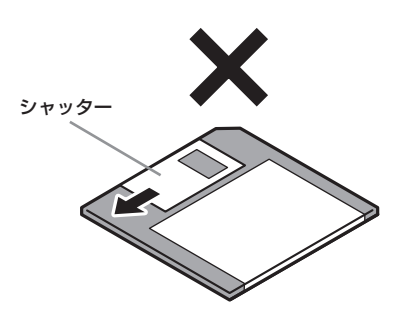

- ・ ラベルを貼ってから、鉛筆やペンで記入したり、消しゴムを使ったりしない。
- ・ ラベルは正しい位置に貼る。ラベルを 2 枚以上重ねて貼らない。
- ・ ゴミやホコリが多い場所で使わない。
- ・ 外側が汚れたものは使わない。
- ・ クリップなどではさんだり、投げたり、落としたりしない。
- ・ 上に重い物を載せたり、曲げたりしない。
- ・ 直射日光の当たる場所、暖房器具の近くなど温度が高くなる場所に保管しない。

#### **● 磁石に注意**

フロッピーディスクは磁力で情報を記憶しています。このため、磁石を近付けると内容が消えた りデータの一部が破損したりします。磁石はテレビやスピーカにも使われているため、これらの 上にフロッピーディスクを置かないでください。ホワイトボードや冷蔵庫に紙を留めておくため の磁石などもフロッピーディスクに近付けないでください。

# **フロッピーディスクドライブの接続と取り外し**

#### **● フロッピーディスクドライブを接続する**

フロッピーディスクドライブを使用する前に、フロッピーディスクドライブをパソコンに接続し ます。

**1** フロッピーディスクドライブのプラグを、パソコンの USB コネクタ(<del>●C'</del>) に接続する

接続すると、画面右下の通知領域に おが表示されます。

**● フロッピーディスクドライブを取り外す**

フロッピーディスクドライブを使わないときは、正しい手順で取り外してください。 詳しくは、電子マニュアル 2 「サポートナビゲーター」 - 「使いこなす」 - 「パソコンにつなげる」 -「USB コネクタ」をご覧ください。

# **フロッピーディスクの入れ方と出し方**

#### **● フロッピーディスクをセットする**

■ チェック! パソコンの電源を入れる前にフロッピーディスクをセットしないでください。

**1** ラベル面を上にして、フロッピーディスクを一番奥まで差し込む カチッと音がして、フロッピーディスクがセットされます。

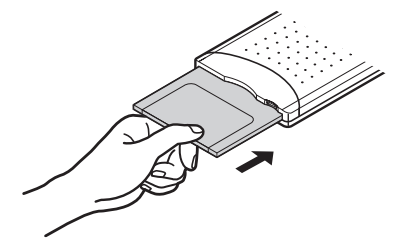

**● フロッピーディスクを取り出す** 

- **1** アクセスランプが消えていることを確認する
- ●<del>ブチェック</del>ク ランプが緑色に点灯しているときは、フロッピーディスクにファイルを保存したり、ファ **イルを開いたりしている途中であることを示します。ランプの点灯中は、フロッピーディ スクを取り出さないでください。フロッピーディスクの内容が破損することがあります。**

**2** イジェクトボタンを押し込む

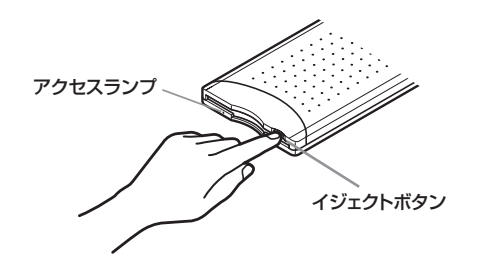

**3** フロッピーディスクを引き出す フロッピーディスクを曲げないように、まっすぐ引き出してください。

# **ワイヤレス LAN 機能について**

ワイヤレス LAN 機能を選択した場合に添付されるトリプルワイヤレス USB スティッ クの接続方法と注意について説明します。

# **トリプルワイヤレス USB スティックを接続する**

ワイヤレス LAN 機能を使うには、トリプルワイヤレス USB スティックを、パソコンの USB コネクタに取り付けます。

トリプルワイヤレス USB スティックのコネクタ部分は、次の図のように折り曲げたり、回転す ることができます。ご利用の場合は、ほかのコネクタの邪魔にならないようにトリプルワイヤレ ス USB スティックの角度を調節して、USB コネクタに接続してください。

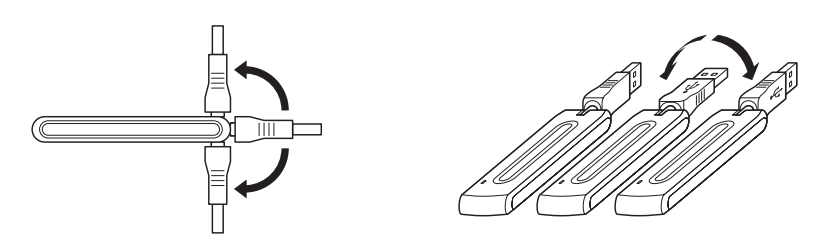

USB コネクタへの接続について詳しくは、電子マニュアル 2 「サポートナビゲーター」-「使 いこなす」-「パソコンにつなげる」-「USB コネクタ」をご覧ください。

# **トリプルワイヤレス USB スティックを使うときの注意**

- ・ トリプルワイヤレス USB スティックをご使用になるには、トリプルワイヤレス USB スティッ クに添付されているドライバをインストールする必要があります。ドライバのインストール 方法や、トリプルワイヤレス USB スティックについて詳しくはトリプルワイヤレス USB ス ティックに添付のマニュアルをご覧ください。
- ・ 受信の状態が悪い場合は、トリプルワイヤレス USB スティックの角度を調節してください。
- ・ トリプルワイヤレス USB スティックを USB ハブへ接続しての使用は、サポートしておりま せん。USB ハブをご使用になる場合は、参考情報として「AtermStation」の「動作検証情報」 をご覧になることをおすすめします。 http://121ware.com/aterm/
- ・ トリプルワイヤレス USB スティックをパソコン本体に接続していない場合は、USB スティッ クに付属のユーティリティ「サテライトマネージャ」を終了してください。
- ・ トリプルワイヤレス USB スティックはパソコンからの給電のみで動作しますが、省電力機能 などにより給電が停止した場合、通信をおこなう前にトリプルワイヤレス USB スティックを 接続し直す必要がある場合があります。あらかじめ省電力機能を無効にしてご使用いただくこ とをおすすめします。省電力機能については、電子マニュアル ? 「サポートナビゲーター」-「使いこなす」-「パソコンの機能」-「省電力機能」をご覧ください。
- ・ トリプルワイヤレス USB スティックについての最新情報は、「AtermStation」をご覧くだ さい。

http://121ware.com/aterm/

# **ご使用時の注意**

### **高調波電流規制について**

電子マニュアル ? 「サポートナビゲーター」 - 「サポートナビゲーターについて (ヘルプ)」 - 「動 作環境、注意事項」-「■高調波電流規制について」の内容を次のように読み替えてください。 この装置の本体は、高調波電流規格 JIS C 61000-3-2 適合品です。本体の電源の入力波形は 正弦波をサポートしています。

### **保証書について**

このパソコンに添付の保証書と、『セットアップシート』の「型番と製造番号の確認」の「パソ コン本体の保証書を見る」(p.2)に掲載の保証書のデザインは若干異なります。

# **機器の接続について**

このパソコンに機器を接続する際は、次の点にご注意ください。

- ・ 添付のキーボードおよびマウスの PS/2 ケーブルを抜き差しするときは、本体の電源を切っ た状態でおこなってください。
- ・ 添付のディスプレイのケーブルを抜き差しするときは、パソコン本体およびディスプレイの電 源を切った状態でおこなってください。
- ・ その他の周辺機器の接続については、周辺機器に添付のマニュアルをご覧ください。

# **ディスプレイの接続について**

このパソコンには、ミニ D-sub15 ピンのアナログ RGB コネクタに対応したディスプレイが接 続できます。また、グラフィックボードを選択した場合は、DVI コネクタに対応したディスプレ イも接続できます。

ディスプレイの接続コネクタは、選択した PCI Express ボード (グラフィックボード)により 異なります。ディスプレイを接続するときは、以下の説明とディスプレイのマニュアルをご覧く ださい。

#### ● PCI Express ボード(グラフィックボード)なしの場合

アナログ RGB コネクタ(D-sub)対応のディスプレイは、パソコン本体のアナログ RGB コネ クタに接続してください。

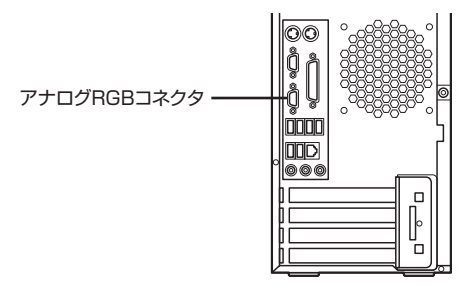

なお、PCI Express ボード(グラフィックボード)なしの場合、DVI コネクタ対応のディスプ レイは接続できません。

#### **● DVI-D インターフェイスボードを選んだ場合**

アナログ RGB コネクタ(D-sub)対応のディスプレイは、パソコン本体のアナログ RGB コネ クタに、DVI コネクタ対応のディスプレイは、DVI-D インターフェイスボードの DVI-D コネク タに接続してください。

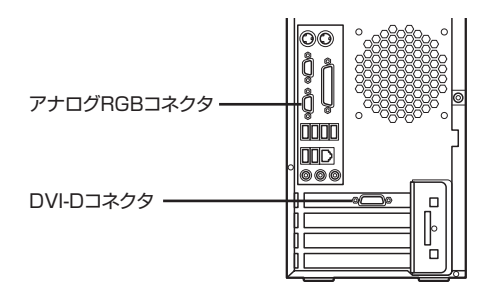

**DVI インターフェイスボードを選んだ場合、パソコン本体のアナログ RGB コネクタと DVI インターフェイスボードの DVI-D コネクタのそれぞれに対応するディスプレイを接続し、 同時に使えるように設定することができます。詳しくは、電子マニュアル 「サポートナ ビゲーター」-「使いこなす」-「パソコンの機能」-「表示機能」をご覧ください。**

#### **● GeForce 6600 GT を選んだ場合**

アナログ RGB コネクタ(D-sub)対応のディスプレイは、GeForce 6600 GT のアナログ RGB コネクタに、DVI コネクタ対応のディスプレイは、GeForce 6600 GT の DVI-I コネク タに接続してください(パソコン本体のアナログ RGB コネクタは使用できません)。

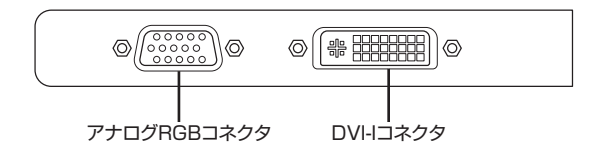

- **マチェック! · GeForce 6600 GT を選んだ場合、パソコン起動時、"Engineering Release Not For Production Use" と表示される場合がありますが、実際の動作に問題はありません。**
	- **・ GeForce 6600 GT を選んだ場合、GeForce 6600 GT のアナログ RGB コネクタと DVI-I コネクタのそれぞれに対応するディスプレイを接続し、同時に使えるように設定するこ とができます。詳しくは、電子マニュアル 「サポートナビゲーター」-「使いこなす」 -「パソコンの機能」-「表示機能」-「別のディスプレイと連携させる」をご覧ください。 2 台目のディスプレイを接続した後、はじめて起動したときに、「NVIDIA nView セット アップウィザードへようこそ!」と表示された場合は、「キャンセル」をクリックして終 了させてください。**

#### **● GeForce 6200 TC を選んだ場合**

アナログ RGB コネクタ(D-sub)対応のディスプレイは、添付されているディスプレイ出力変 換ケーブル(DVI ←→アナログ RGB)を使って、GeForce 6200 TC の DVI-I コネクタに接 続してください。

DVI コネクタ対応のディスプレイは、そのまま GeForce 6200 TC の DVI-I コネクタに接続し てください。

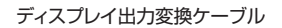

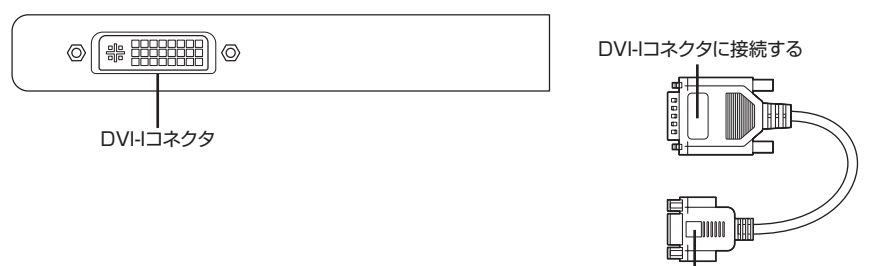

ディスプレイのケーブルに接続する

**GeForce 6200 TC を選んだ場合、パソコン起動時、"Engineering Release - Not For Production Use" と表示される場合がありますが、実際の動作に問題はありません。**

### **IEEE1394 ボードについて**

IEEE1394 ボード(PC-G-1394B2)を選択された場合、このパソコン背面の PCI スロット に IEEE1394 ボードが取り付けられています。

IEEE1394 ボードについては、電子マニュアル 「サポートナビゲーター**」-「**使いこなす**」- 「**パソコンにつなげる**」-「**IEEE1394(DV)コネクタ」をご覧ください。

# **7 メディア対応カードスロットについて**

7 メディア対応カードスロット(PC-G-SLMRD2)を選択された場合、このパソコン前面に 7 メディア対応カードスロットが取り付けられています。

7 メディア対応カードスロットについては、電子マニュアル 「サポートナビゲーター**」-「**使 いこなす**」-「**パソコンにつなげる**」-「**7 メディア対応カードスロット」をご覧ください。 その際、次の内容をあわせてお読みください。

・ このパソコンでは「microSD カード」も使用できます。「microSD カード」をご使用になる 場合は、必ず市販の microSD カードアダプタに装着してスロットにセットしてください。そ のまま差し込むと、「microSD カード」が取り出せなくなることがあります。「microSD カー ド」について詳しくは、「microSD カード」に添付のマニュアルをご覧ください。

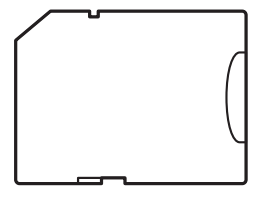

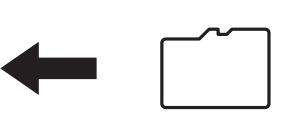

microSDカードアダプタ microSDカード

・ このパソコンは「xD-Picture Card Type M/Type H(高容量対応)」シリーズに対応してお ります。

# **DVD/CD ドライブの選択と添付されるソフトについて**

DVD/CD ドライブで CD-ROM ドライブ(PC-G-CDCDD7)のみを選択された場合、次のソ フトは添付されません。

- ・ Roxio DigitalMedia SE 7
- ・ WinDVD
- ・ 再セットアップディスク作成ツール
- ・ DVD-RAM 用ドライバーソフト

また、CD-R/RW with DVD-ROM ドライブ(PC-G-CDCOMD)のみを選択された場合、次の ソフトは添付されません。

・ DVD-RAM 用ドライバーソフト

# **BIOS セットアップユーティリティについて**

電子マニュアル ② 「サポートナビゲーター」 - 「使いこなす」 - 「パソコンの機能」 - 「BIOS セッ トアップユーティリティ」-「ハードウェア環境の設定」に次の項目を追加してご覧ください。

#### **● 「Advanced」メニューの「Power Management Setup」の最後**

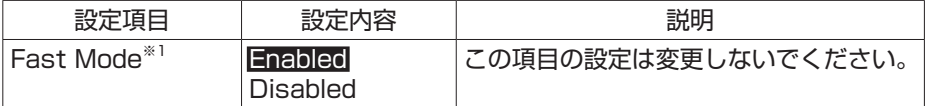

※ 1:モデルによっては、本項目は表示されません。

### **内部機器の増設について**

電子マニュアル ? 「サポートナビゲーター」 -「使いこなす」 -「パソコン内部に取り付ける」を ご覧になり、パソコン内部に機器を増設する場合は、次の点にご注意ください。

PCI ボード /PCI Express ボート、増設 RAM サブボード、ベイ増設機器など、パソコン内部に 増設する機器は静電気に大変弱い部品です。身体に静電気を帯びた状態で扱うと破損する原因に なります。内部増設機器に触れる前に、アルミサッシやドアのノブなど身近な金属に手を触れて、 静電気を取り除いてください。

### **メモリ型番について**

電子マニュアル ◎ 「サポートナビゲーター」 - 「使いこなす」 - 「パソコン内部に取り付ける」 - 「メ モリ」-「このパソコンで使える増設 RAM サブボード」の内容を次のように読み替えてください。

#### **● Intel 社製の CPU を搭載したモデルの場合**

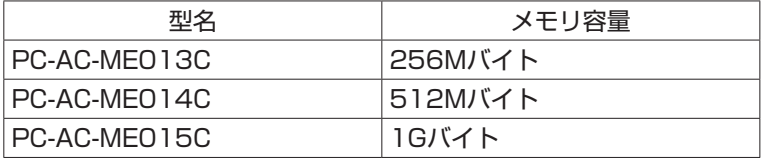

(DDR2 SDRAM/DIMM、PC2-4200 タイプ)

#### **● AMD 社製の CPU を搭載したモデルの場合**

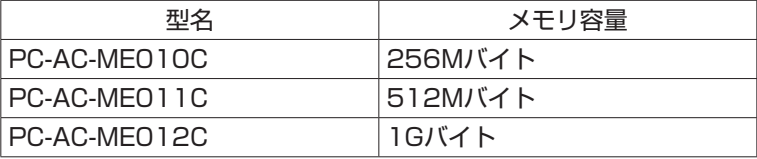

(DDR SDRAM/DIMM、PC3200 タイプ)

# **RAID 機能について**

・ 『セットアップシート』の「パソコンをセットアップする」の「セットアップするときの注意」 の「電源を切ってしまったときは」(p.8)の内容に、次の文章を追加してご覧ください。

 RAID5 の構成で使用中に、停電や電源ケーブル抜けが原因で電源が切れてしまったとき、ま たは電源ボタンの長押しにより電源を切ってしまったときに、次回起動時にパリティ初期化が 行われる場合があります。これは故障ではありませんが、セットアップ完了後、パリティ初期 化の完了を待ってご使用ください。パリティ初期化中は通常の Windows 動作が遅く感じられ ることがあります。

・ 『ユーザーズマニュアル』の「付録」の「RAID 機能について(RAID モデルのみ)」の「RAID 機能とは」の「● RAID5」に記載の注意事項 (p.66 の中段)の内容を次の文章に読み替え てご覧ください。

 RAID5 の構成で使用中に、停電や電源コンセントの引き抜き、電源ボタンの長押しによる強 制終了といった不意の電源断が起こると、直後の再起動で RAID ボリュームのパリティ初期化 がおこなわれる場合があります。これはハードディスクの故障ではありませんが、パリティ初 期化の完了を待ってご使用ください。

 パリティ初期化にかかる時間は、500GB、4 台構成の場合で約 15 時間(アイドル状態時)です。 パリティ初期化中は通常の Windows 動作が遅く感じられることがあります。またハードディ スクの読み書きを行うような動作はなるべく避けてください。

パリティ初期化中に再セットアップをおこなった場合でも、パリティ初期化は継続します。

 パソコン上の処理に多大な負荷がかかりますので、再セットアップをおこなう場合パリティ初 期化の完了後におこなってください。

 RAID ボリュームのパリティ初期化がおこなわれる場合、画面右下のポップアップウィンドウで 通知されます。

① RAID ポリュームのパリティを初期化中 |×| RAID ポリュームはパリティを初期化しています。

# **NEC のサポートサービスについて**

電子マニュアル 2 「サポートナビゲーター」 - 「解決する」 - 「NEC のサポートサービス」の内 容については、添付の『121ware ガイドブック』の内容に読み替えてください。

なお、次のサポートサービス受付時間が変更になりましたので、読み替えてください。

#### **● 121 コンタクトセンター 受付時間変更**

○ 使い方相談

- (誤)9:00 ~ 17:00
- (正)9:00 ~ 19:00 ※(年中無休)
- ※ 17:00 ~ 19:00 は、121ware にお客様登録されている方のみのご対応とな ります。

#### **● BIGLOBE のサポートサービス受付対応変更**

○ BIGLOBE カスタマーサポートインフォメーションデスク サービス内容や事務手続きに関するお問い合わせ

- (誤)9:00 ~ 22:00 365 日受付
	- (正)9:00 ~ 21:00 365 日受付

○ BIGLOBE カスタマーサポートデスク

操作方法や環境設定に関するお問い合わせ

(誤)24 時間 365 日受付

(正)9:00 ~ 21:00 365 日受付

# **アフターケアについて**

保守サービスやお問い合わせについての情報です。

# **保守サービスについて**

お客様が保守サービスをお受けになる際のご相談は、『121ware ガイドブック』に記載の **NEC 121 コンタクトセンター**で承っております。**お問い合わせ窓口やお問い合わせの方法など**、詳 しくは、『121ware ガイドブック』をご覧ください。

このパソコンに添付されているアプリケーションに関するお問い合わせは、このパソコンに入っ ている電子マニュアル 「サポートナビゲーター」-「使いこなす」-「ソフト一覧」をご覧になり、 各社へお問い合わせください。

また、このパソコンと別にご購入になった周辺機器やメモリ、アプリケーションに関するお問い 合わせは、その製品の取り扱い説明書などに記載の問い合わせ先にご相談ください。

## **ValueOne G シリーズに関するお問い合わせ**

ValueOne G シリーズのご購入などに関するお問い合わせは、下記コールセンターまでお問い 合わせください。

#### **● NEC Direct(NEC ダイレクト)コールセンター**

電話: 0120-944-500 ※携帯電話などフリーコールがご利用できない場合の電話番号 Tel: 03-6670-6670(東京)(通話料お客様負担) 受付時間: 月~金 9:00 ~ 17:00

(土日・祝日および指定休日を除く)

ValueOne G シリーズをご購入後の使い方などのご相談や故障診断/修理のご相談などについ ては、下記 NEC 121 コンタクトセンターまでお問い合わせください。

#### ● NEC 121 (ワントゥワン) コンタクトセンター

電話(局番なし フリーコール): 0120-977-121

※電話番号をよくお確かめになり、おかけください。

※携帯電話などフリーコールがご利用できない場合の電話番号

Tel : 03-6670-6000(東京)(通話料お客様負担)

受付時間:

- 〈使い方相談・買い取り相談・回収リサイクル受付〉
	- $9:00 \sim 17:00$  (年中無休)
	- ※「121ware お客様登録番号」が必要となりますので、事前に 121ware お客様登録をお願いします。
	- ※ 121ware にお客様登録されている場合は、「使い方相談」の受付時間が 19:00 まで 2 時間延長されます。
- 〈故障診断/修理受付・FAX 情報サービス〉
	- 24 時間 365 日
	- ※システムメンテナンスのため、サービスを休止させていただく場合があります。
- ・ サービス内容の詳細や最新情報については、http://121ware.com/121cc/ をご覧 ください。

**仕様一覧**

# **● タイプ MT (アドバンスト)**

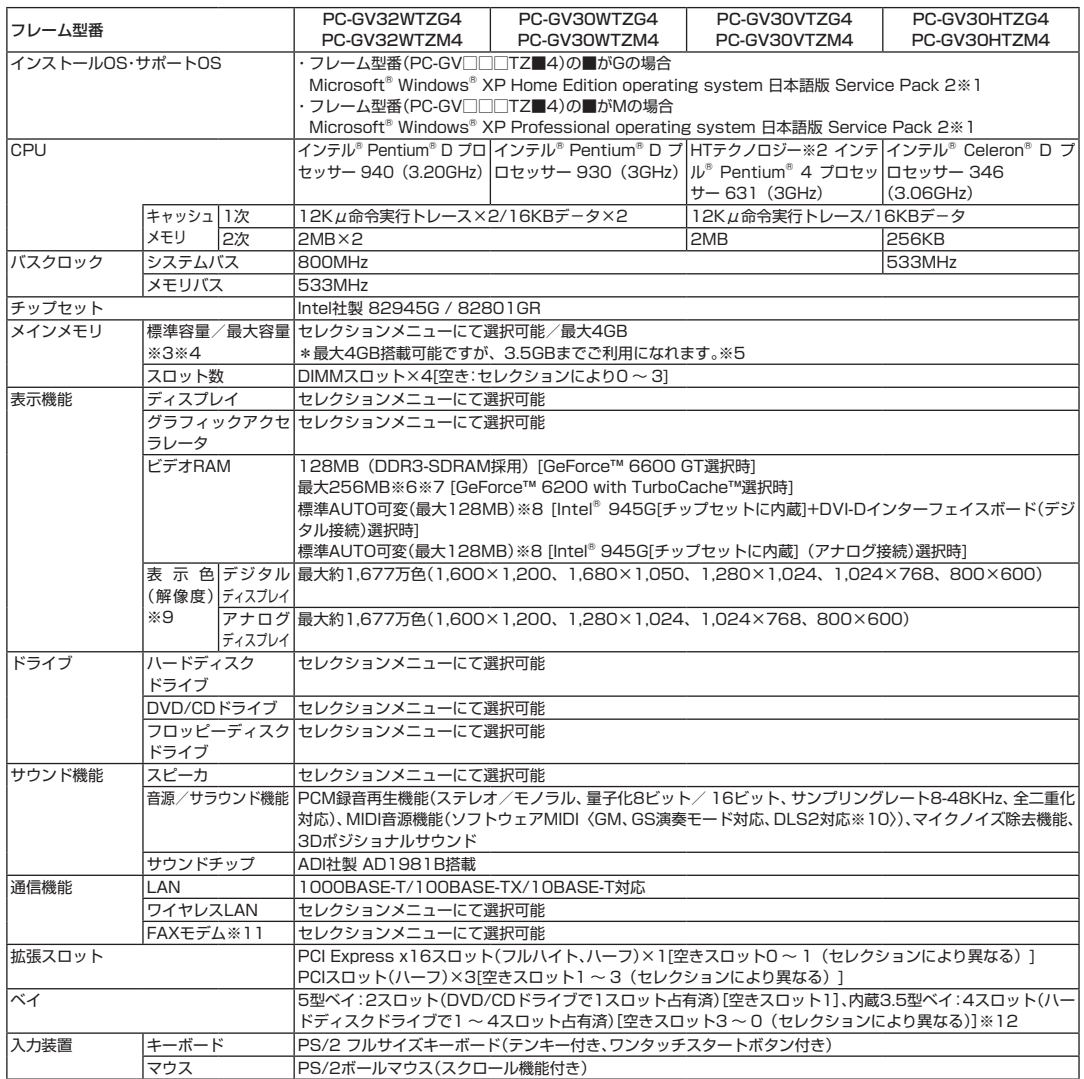

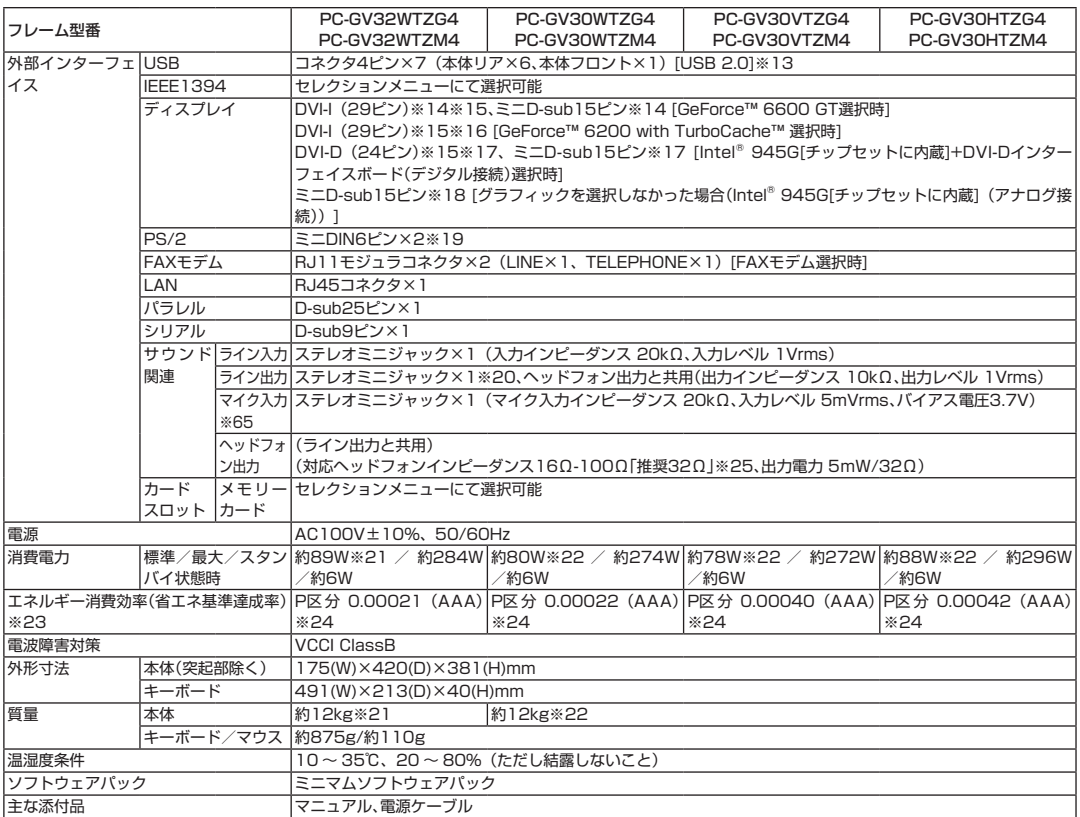

#### ■セレクションメニュー(以下の各項目から1つ選択することで、仕様が異なります。)

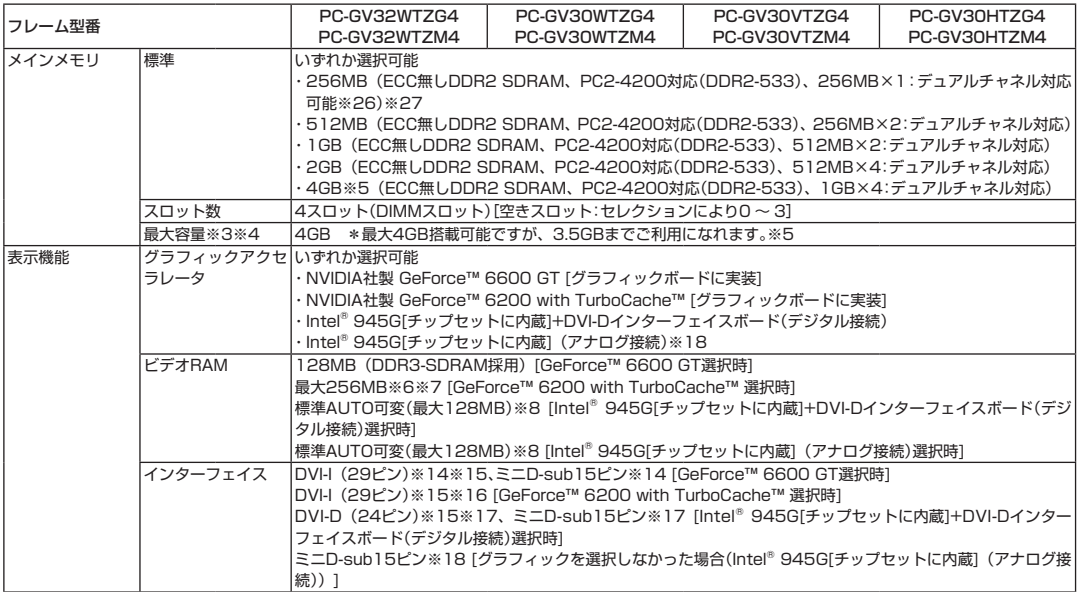

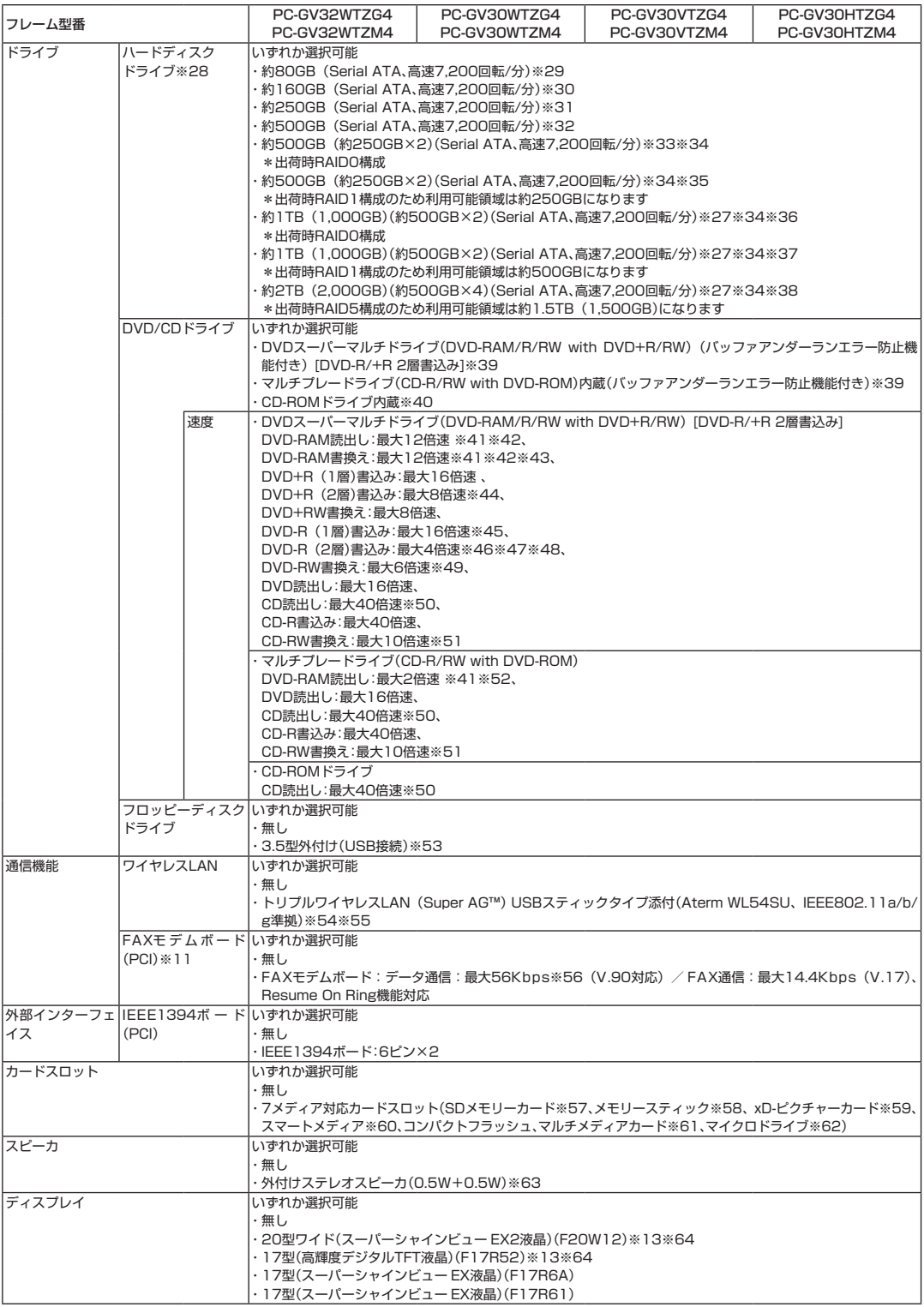

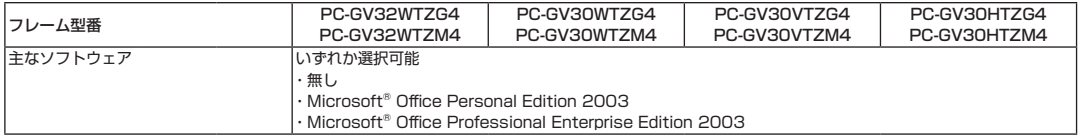

上記の内容は本体のハードウェアの仕様であり、オペレーティングシステム、アプリケーションによっては、上記のハードウェアの機能をサポートして いない場合があります。

- ※ 1.添付のソフトウェアは、インストールされているOSでのみご利用できます。Microsoft® Windows® XP Home Editionでは、ネットワーク でドメインに参加する機能はありません。別売のOSをインストールおよび利用することはできません。
- ※ 2 : ソフトウェアやドライバがHT テクノロジーに対応している必要があります。各ソフトウェアメーカ、周辺機器メーカにお問い合わせください。
- ※ 3 : 最大メモリ容量にする場合、本体に実装されているメモリを取り外して、増設メモリ(PC2-4200対応-DDR2-533MHzメモリ)[1GB]を4枚 実装する必要があります。増設メモリは、PC-AC-ME013C(256MB)、PC-AC-ME014C(512MB)、PC-AC-ME015C(1GB)を推奨 します。
- ※ 4 : 他社製の増設メモリの装着は、動作を保証するものではありません。他社製品との接続は各メーカにご確認の上、お客様の責任において行って くださるようお願いいたします。
- ※ 5 : 最大で4GBのメモリまで増設可能ですが(4枚の1GB増設メモリを使用時)、コンピュータ内の特定コンポーネント(システムROM、PCIデバ イスなど)は、4GBの範囲内にアドレス空間を必要としますので、実際に本機で使用できるメモリ容量は最大で3.5GBになります。
- ※ 6 : グラフィックボード上にビデオRAM 64MB搭載。64MBを越えるビデオRAMが必要になると、TurboCache™ テクノロジーにより、PCI Express x16の双方向帯域幅を活用することでダイナミックにメインメモリを使用し、高いグラフィックス性能を提供することができます。
- ※ 7 : パソコン本体のメモリ容量が256MBの場合は最大128MBとなります。
- ※ 8 : ビデオRAM は、メインメモリを使用します。パソコン本体のメモリ容量が256Mバイトの場合、グラフィクスメモリの設定内容を変更すると 動作が不安定となることがあります。この場合は初期設定(ご購入時の設定)に戻してお使い下さい。
- ※ 9 : グラフィックアクセラレータのサポートする表示モードです。実際に表示できるモードは接続するディスプレイにより異なります。なお、デジ タルディスプレイでの1,680×1,050の解像度については当社製ワイドモニタでのみ動作検証を行っております。
- ※10 : DLSは「DownLoadable Sounds」の略です。DLSを使うと、カスタム・サウンド・セットをSoundMAXシンセサイザにロードできます。
- ※11 : 回線状態によっては、通信速度が変わる場合があります。また、内蔵FAXモデムは一般電話回線のみに対応しています。
- ※12 : 増設によって発生した不具合については保証・サポートの対象外となります。
- ※13 : ディスプレイにて20型ワイド(スーパーシャインビュー EX2液晶)(F20W12),17型(高輝度デジタルTFT液晶) (F17R52)を選択された 場合、モニタ側に付属しているリモコン受信機用ケーブル(USBコネクタ形状)およびリモコン端子用ケーブルをPC本体と接続する必要はあり ません。
- ※14 : DVI対応ディスプレイとの接続には、グラフィックアクセラレータ上に搭載されているDVI-Iコネクタをご使用ください。アナログRGBのディ スプレイとの接続には、グラフィックアクセラレータ上に搭載されているD-Subコネクタをご使用下さい。I/Oプレート部に搭載されているア ナログRGBコネクタはご利用いただけません。(選択オプションにてGeForce™ 6600 GTを選択した場合)
- ※15 : 本機のDVI端子はディスプレイセレクションにあるディスプレイのみ動作確認を行っております。
- ※16:アナログRGBのディスプレイとの接続には、PCI Expressボードに搭載されているDVI-Iコネクタに、本体添付のDVI-I → アナログRGB変換 ケーブルを使用します。I/Oプレート部に搭載されているアナログRGBコネクタはご利用いただけません。(選択オプションにてGeForce™ 6200 with TurboCache™ を選択した場合)
- ※17 : DVI対応ディスプレイとの接続には、DVI-Dカードに搭載されているDVI-Dコネクタをご使用ください。アナログRGBのディスプレイを 接続する場合は、I/Oプレート部にあるアナログRGBコネクタに接続してください。(選択オプションにてIntel® 945G[チップセットに内 蔵]+DVI-Dインターフェイスボード(デジタル接続)を選択した場合)
- ※18 : ディスプレイにて、20型ワイド(スーパーシャインビュー EX2液晶)(F20W12),17型(高輝度デジタルTFT液晶) (F17R52)は選択でき ません。
- ※19 : 本機のPS/2端子は添付のキーボード、マウスのみ動作確認を行っております。
- ※20 : ディスプレイに添付のオーディオケーブル、または外付けスピーカ等を接続します。
- ※21 : メモリ1GB(512MB×2)、FAXボード、チップセット内蔵グラフィックス、DVDスーパーマルチドライブ、ハードディスク250GB、7メディ ア対応カードスロットの構成にて測定。
- ※22 : メモリ512MB(256MB×2)、FAXボード、チップセット内蔵グラフィックス、DVDスーパーマルチドライブ、ハードディスク250GB、7 メディア対応カードスロットの構成にて測定。
- ※23 : エネルギー消費効率とは、省エネ法で定める測定方法により測定した消費電力を省エネ法で定める複合理論性能で除したものです。省エネ基準 達成率の表示語Aは達成率100%以上200%未満、AAは達成率200%以上500%未満、AAAは達成率500%以上を示します。
- ※24 : FAXボード、チップセット内蔵グラフィックス、DVDスーパーマルチドライブ、ハードディスク250GB、7メディア対応カードスロットの構 成にて測定。
- ※25 : 周波数特性を保証する値ではありません。
- ※26 : 本体に実装されているメモリと同容量/同仕様のメモリを2スロットに増設した場合、デュアルチャネルとなります。
- ※27 : メインメモリ容量が256MBの場合、ハードディスクドライブ総容量が1TB(1,000GB)を超える組み合わせは選択できません。
- ※28 : 1GBを10億バイトで計算した場合の数値です。
- ※29: HDDの実利用可能領域に応じてWindows® のシステムからは以降のように認識されます。Cドライブ:約64GB (空き容量:約55GB)、Dド ライブ:約6.5GB(空き容量:約6.4GB)、残り:再セットアップ用
- ※30 : HDDの実利用可能領域に応じてWindows® のシステムからは以降のように認識されます。Cドライブ:約138GB(空き容量:約130GB)、D ドライブ:約6.5GB(空き容量:約6.4GB)、残り:再セットアップ用
- ※31 : HDDの実利用可能領域に応じてWindows® のシステムからは以降のように認識されます。Cドライブ:約222GB(空き容量:約214GB)、D ドライブ:約6.5GB(空き容量:約6.4GB)、残り:再セットアップ用
- ※32 : HDDの実利用可能領域に応じてWindows® のシステムからは以降のように認識されます。Cドライブ:約455GB(空き容量:約446GB)、D ドライブ:約6.5GB(空き容量:約6.4GB)、残り:再セットアップ用
- ※33 : HDDの実利用可能領域に応じてWindows® のシステムからは以降のように認識されます。Cドライブ:約455GB(空き容量:約445GB)、D ドライブ:約6.5GB(空き容量:約6.4GB)、残り:再セットアップ用
- ※34 : 再セットアップによりRAIDレベル変更可能。HDDの増設および設定変更によって発生した不具合については保証・サポートの対象外となり ます。
- ※35 : HDDの実利用可能領域に応じてWindows® のシステムからは以降のように認識されます。Cドライブ:約222GB(空き容量:約212GB)、D ドライブ:約6.5GB(空き容量:約6.4GB)、残り:再セットアップ用
- ※36 : HDDの実利用可能領域に応じてWindows® のシステムからは以降のように認識されます。Cドライブ:約921GB(空き容量:約910GB)、D ドライブ:約6.5GB(空き容量:約6.4GB)、残り:再セットアップ用
- ※37 : HDDの実利用可能領域に応じてWindows® のシステムからは以降のように認識されます。Cドライブ:約455GB(空き容量:約445GB)、D ドライブ:約6.5GB(空き容量:約6.4GB)、残り:再セットアップ用
- ※38 : HDDの実利用可能領域に応じてWindows® のシステムからは以降のように認識されます。Cドライブ: 約1.35TB (空き容量:約1.34TB)、 Dドライブ:約6.5GB(空き容量:約6.4GB)、残り:再セットアップ用
- ※39 : 使用するディスクによっては、一部の書込み/読出し速度に対応していない場合があります。
- ※40 : 使用するディスクによっては、一部の読出し速度に対応していない場合があります。
- ※41 : DVD-RAM Ver.2.0/2.1/2.2 (片面4.7GB)に準拠したメディアに対応しています。また、カートリッジ式のメディアは使用できませんので、 カートリッジなし、あるいはメディア取り出し可能なカートリッジ式でメディアを取り出してご利用ください。
- ※42 : DVD-RAM Ver.1 (片面2.6GB)の読出し/書換えはサポートしておりません。
- ※43 : DVD-RAM12倍速書き込みには、DVD-RAM12倍速書き込み対応したDVD-RAMメディアが必要です。
- ※44 : DVD+R 2層書込みはDVD+R DL(2層)ディスクのみに対応しています。
- ※45 : DVD-Rは、DVD-R for General Ver.2.0/2.1に準拠したメディアの書込みに対応しています。
- ※46 : DVD-R 2層は、DVD-R for DL Ver.3.0に準拠したメディアの書き込みに対応しています。
- ※47 : 作成したDVD-R(2層)ディスクについては、弊社製パソコンに搭載されているDVD-R(2層)対応ドライブでのみ読み出しが可能です。
- ※48 : DVD-R 2層書込みに対応している添付ソフトは、「Roxio DigitalMedia」になります。但し、追記には未対応です。
- ※49 : DVD-RWは、DVD-RW Ver.1.1/1.2に準拠したメディアの書き換えに対応しています。
- ※50 : SuperAudio CDは、ハイブリッドのCD Layerのみ読み出し可能。
- ※51 : Ultra Speed CD-RWメディアはご使用になれません。
- ※52 : DVD-RAM12倍速メディアの読み込みはサポートしておりません。
- ※53 : 2モード(720KB/1.44MB)に対応しています(ただし、720KBモードのフォーマットは不可です)。
- ※54 : WEP(64/128/152bit)対応、WPA-PSK(TKIP/AES)対応。接続対象機器、電波環境、周囲の障害物、設置環境、使用状況、ご使用のアプリ ケーションソフトウェア、OSなどによっても通信速度、通信距離に影響する場合があります。IEEE802.11b/g(2.4GHz)とIEEE802.11a (5GHz)は互換性がありません。IEEE802.11a(5GHz)ワイヤレスLANの使用は、電波法令により屋内に限定されます。Super AG™ 機能 を使用するには、接続先のワイヤレスLAN機器もSuper AG™ に対応している必要があります。
- ※55 : 5GHz帯ワイヤレスLANは、IEEE802.11a準拠(J52/W52/W53)です。J52/W52/W53は社団法人 電子情報技術産業協会による表記 です。
- 詳細は http://121ware.com/navigate/support/info/ieee802.html をご参照ください。
- ※56 : 最大56Kbpsはデータ受信時の理論上の最大速度です。データ送信時は最大33.6Kbpsになります。
- ※57 : SDメモリーカードの、著作権保護機能には対応しておりません。「miniSD™ カード」をご使用の場合には、必ずminiSD™ カードアダプタをご 利用ください。詳しくは「miniSD™ カード」の取扱説明書をご参照ください。
- ※58 : メモリースティックの「マジックゲート」(著作権保護)機能には対応しておりません。「メモリースティック Duo」をご使用の場合は、必ずメモ リースティック Duoアダプタをご利用ください。詳しくは「メモリースティック Duo」の取扱説明書をご参照ください。
- ※59 : xD-ピクチャーカードの著作権保護機能には対応しておりません。
- ※60 : 3.3Vタイプ(または3Vと表示されているタイプ)のみ使用できます。5Vタイプのカードはご使用できません。
- ※61 : Keitaide-Music機能(UDAC-MBプロトコル)には対応していませんので、著作権保護機能のある音楽データは取り扱いできません。 ※62 : ほかのメディアと同時に使用することはできません。
- ※63 : 任意選択オプションのTFT液晶ディスプレイ側にスピーカ(ステレオ)が内蔵されています。液晶ディスプレイを選択し、スピーカを選択された 場合、液晶ディスプレイ内蔵スピーカ用Audioケーブルもしくは外付けスピーカのどちらか一方を本体に接続することができます。
- ※64 : グラフィックアクセラレータにて、Intel® 945G[チップセットに内蔵](アナログ接続)は選択できません。
- ※65 : パソコン用マイクとして市販されているコンデンサマイクやヘッドセットを推奨します。

# **●タイプ MT(ベーシック)**

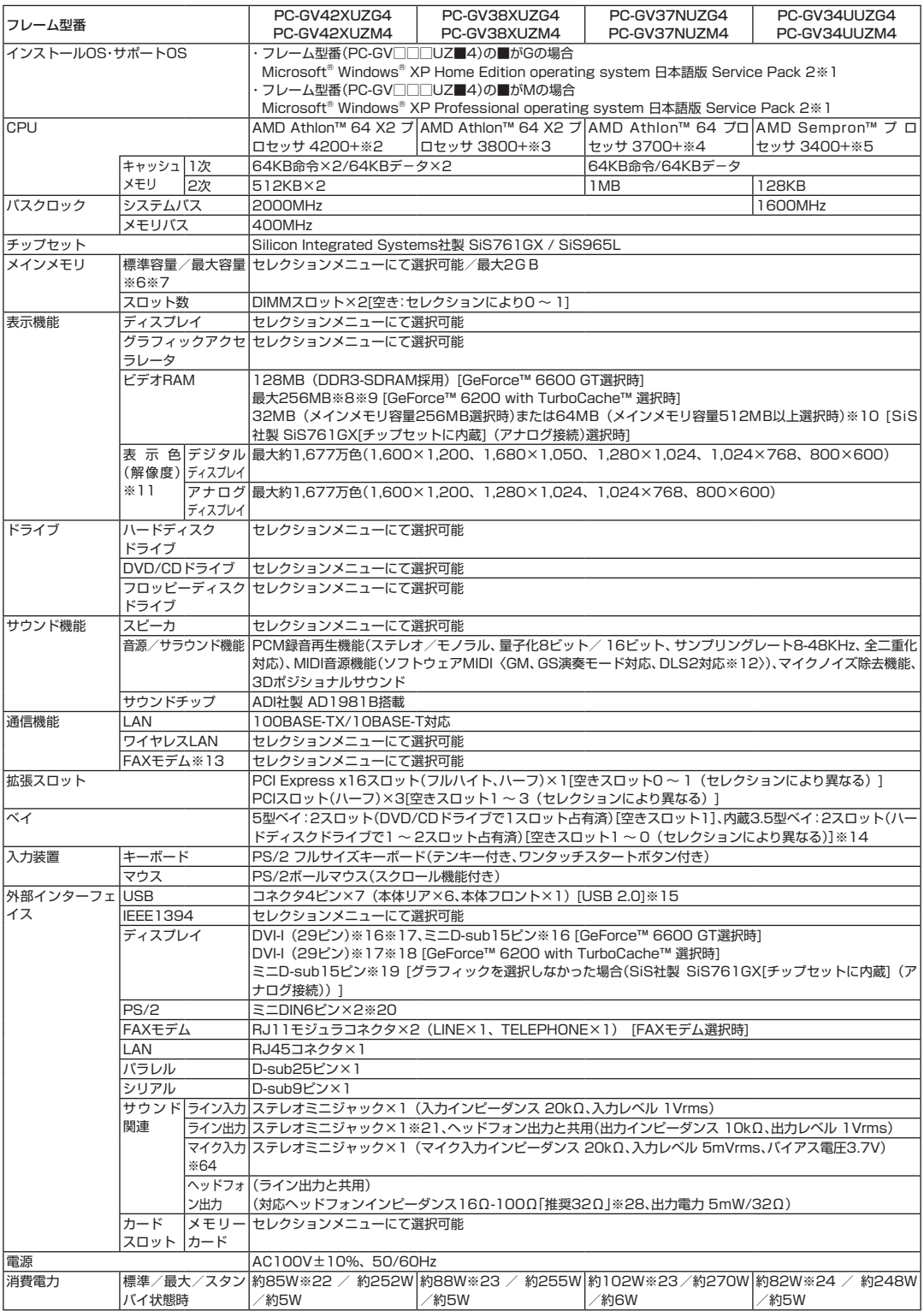

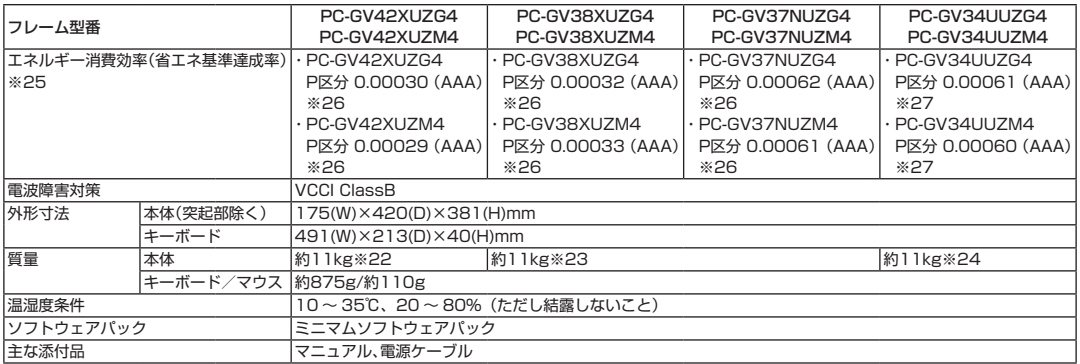

#### ■セレクションメニュー(以下の各項目から1つ選択することで、仕様が異なります)

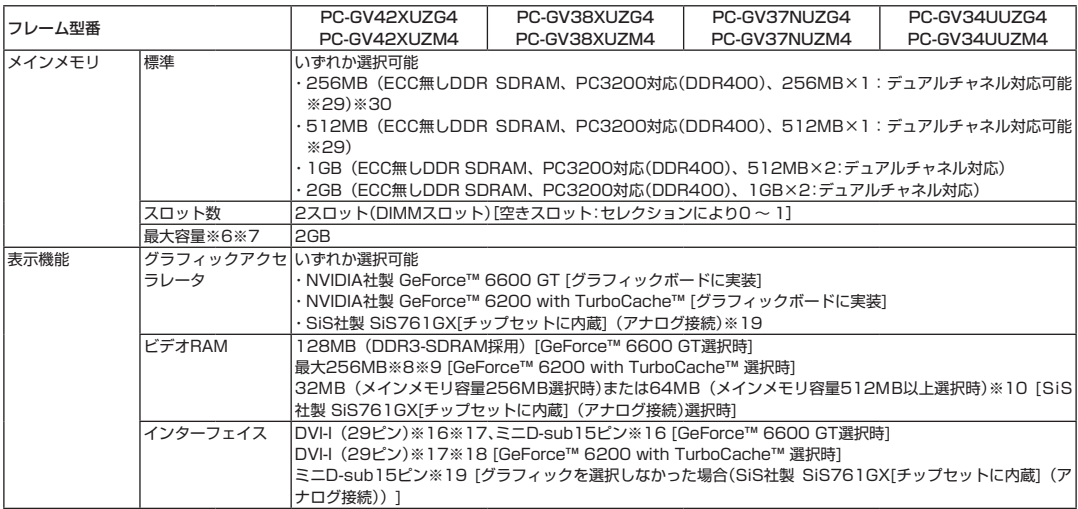

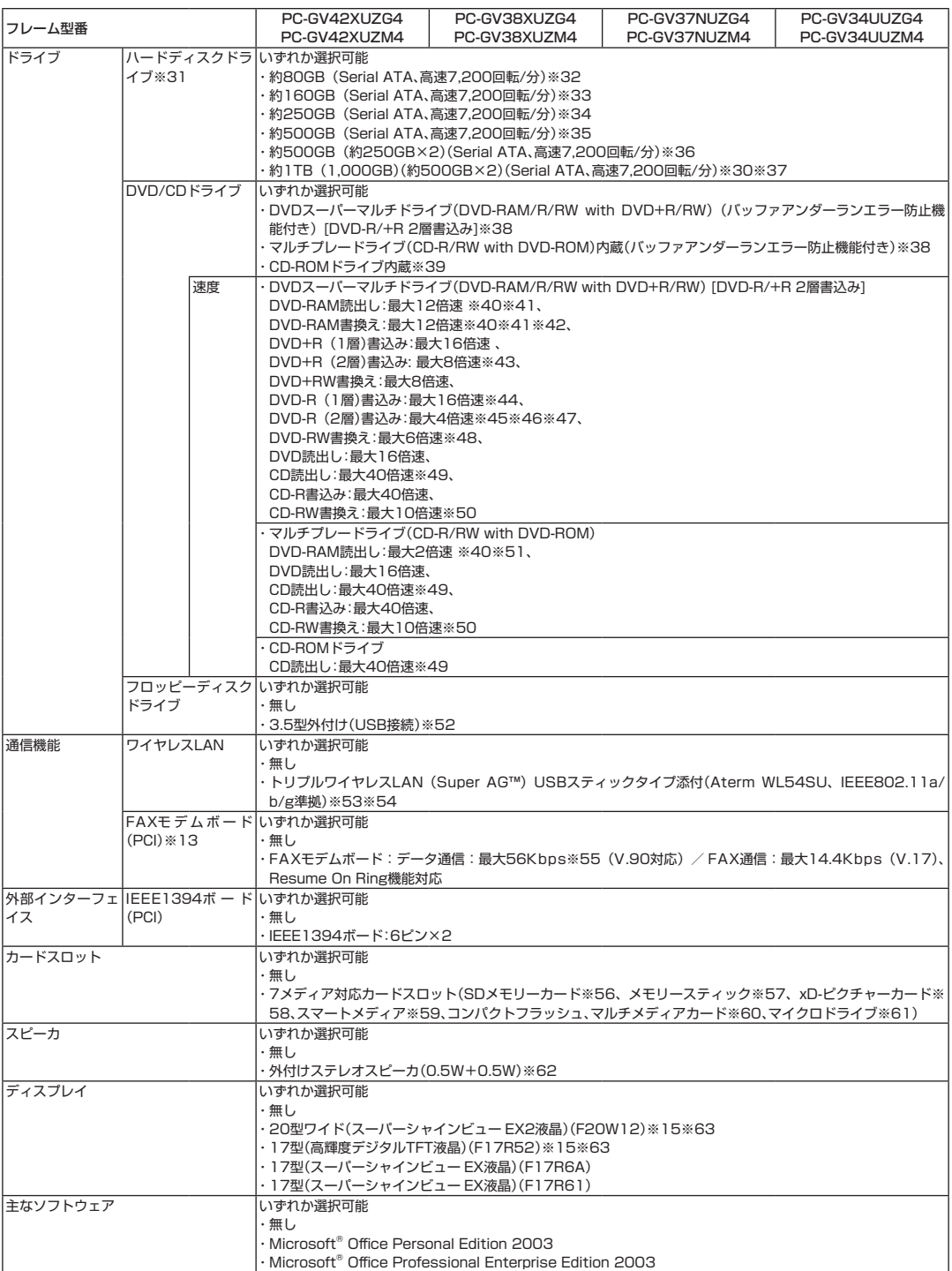

上記の内容は本体のハードウェアの仕様であり、オペレーティングシステム、アプリケーションによっては、上記のハードウェアの機能をサポートして いない場合があります。

- ※ 1 : 添付のソフトウェアは、インストールされているOSでのみご利用できます。Microsoft® Windows® XP Home Editionでは、ネットワーク でドメインに参加する機能はありません。別売のOSをインストールおよび利用することはできません。
- ※ 2 : AMD社が定めた、QuantiSpeed™ アーキテクチャを採用したAMD Athlon™ 64 X2 プロセッサ 4200+は、動作周波数2200MHzで動作 しておりますが、従来の設計に基づく4200MHzのCPUに相当もしくはそれ以上の性能を有します。
- ※ 3 : AMD社が定めた、QuantiSpeed™ アーキテクチャを採用したAMD Athlon™ 64 X2 プロセッサ 3800+は、動作周波数2000MHzで動作 しておりますが、従来の設計に基づく3800MHzのCPUに相当もしくはそれ以上の性能を有します。
- ※ 4 : AMD社が定めた、QuantiSpeed™ アーキテクチャを採用したAMD Athlon™ 64 プロセッサ 3700+は、動作周波数2200MHzで動作し ておりますが、従来の設計に基づく3700MHzのCPUに相当もしくはそれ以上の性能を有します。
- ※ 5 : AMD社が定めた、QuantiSpeed™ アーキテクチャを採用したAMD Sempron™ プロセッサ 3400+は、動作周波数2000MHzで動作して おりますが、従来の設計に基づく3400MHzのCPUに相当もしくはそれ以上の性能を有します。
- ※ 6 : 最大メモリ容量にする場合、本体に実装されているメモリを取り外して、増設メモリ(PC3200対応、DDR400MHzメモリ)[1GB]を2枚実装 する必要があります。増設メモリは、PC-AC-ME010C(256MB)、PC-AC-ME011C(512MB)、PC-AC-ME012C(1GB)を推奨します。
- ※ 7 : 他社製の増設メモリの装着は、動作を保証するものではありません。他社製品との接続は各メーカにご確認の上、お客様の責任において行って くださるようお願いいたします。
- ※ 8 : グラフィックボード上にビデオRAM 64MB搭載。64MBを越えるビデオRAMが必要になると、TurboCache™ テクノロジーにより、PCI Express x16の双方向帯域幅を活用することでダイナミックにメインメモリを使用し、高いグラフィックス性能を提供することができます。
- ※ 9 : パソコン本体のメモリ容量が256MBの場合は最大128MBとなります。
- ※10 : ビデオRAMは、メインメモリを使用します。但し、メインメモリ容量が256MBの場合は32MBとなります。パソコン本体のメモリ容量が 256Mバイトの場合、グラフィクスメモリの設定内容を変更すると動作が不安定となることがあります。この場合は初期設定(ご購入時の設定) に戻してお使い下さい。
- ※11 : グラフィックアクセラレータのサポートする表示モードです。実際に表示できるモードは接続するディスプレイにより異なります。なお、デジ タルディスプレイでの1,680×1,050の解像度については当社製ワイドモニタでのみ動作検証を行っております。
- ※12 : DLSは「DownLoadable Sounds」の略です。DLSを使うと、カスタム・サウンド・セットをSoundMAXシンセサイザにロードできます。
- ※13 : 回線状態によっては、通信速度が変わる場合があります。また、内蔵FAXモデムは一般電話回線のみに対応しています。
- ※14 : 増設によって発生した不具合については保証・サポートの対象外となります。
- ※15 : ディスプレイにて20型ワイド(スーパーシャインビュー EX2液晶)(F20W12),17型(高輝度デジタルTFT液晶)(F17R52)を選択された 場合、モニタ側に付属しているリモコン受信機用ケーブル(USBコネクタ形状)およびリモコン端子用ケーブルをPC本体と接続する必要はあり ません。
- ※16 : DVI対応ディスプレイとの接続には、グラフィックアクセラレータ上に搭載されているDVI-Iコネクタをご使用ください。アナログRGBのディ スプレイとの接続には、グラフィックアクセラレータ上に搭載されているD-Subコネクタをご使用下さい。I/Oプレート部に搭載されているア ナログRGBコネクタはご利用いただけません。(選択オプションにてGeForce™ 6600 GTを選択した場合)
- ※17 : 本機のDVI端子はディスプレイセレクションにあるディスプレイのみ動作確認を行っております。
- ※18: アナログRGBのディスプレイとの接続には、PCI Expressボードに搭載されているDVI-Iコネクタに、本体添付のDVI-I → アナログRGB変換 ケーブルを使用します。I/Oプレート部に搭載されているアナログRGBコネクタはご利用いただけません。(選択オプションにてGeForce™ 6200 with TurboCache™ を選択した場合)
- ※19 : ディスプレイにて、20型ワイド(スーパーシャインビュー EX2液晶)(F20W12),17型(高輝度デジタルTFT液晶)(F17R52)は選択でき ません。
- ※20 : 本機のPS/2端子は添付のキーボード、マウスのみ動作確認を行っております。
- ※21 : ディスプレイに添付のオーディオケーブル、または外付けスピーカ等を接続します。
- ※22 : メモリ1GB(512MB×2)、FAXボード、チップセット内蔵グラフィックス、DVDスーパーマルチドライブ、ハードディスク250GB、7メディ ア対応カードスロットの構成にて測定。
- ※23 : メモリ512MB(512MB×1)、FAXボード、チップセット内蔵グラフィックス、DVDスーパーマルチドライブ、ハードディスク250GB、7 メディア対応カードスロットの構成にて測定。
- ※24 : メモリ512MB(512MB×1)、FAXボード、チップセット内蔵グラフィックス、DVDスーパーマルチドライブ、ハードディスク160GB、7 メディア対応カードスロットの構成にて測定。
- ※25 : エネルギー消費効率とは、省エネ法で定める測定方法により測定した消費電力を省エネ法で定める複合理論性能で除したものです。省エネ基準 達成率の表示語Aは達成率100%以上200%未満、AAは達成率200%以上500%未満、AAAは達成率500%以上を示します。
- ※26 : FAXボード、チップセット内蔵グラフィックス、DVDスーパーマルチドライブ、ハードディスク250GB、7メディア対応カードスロットの構 成にて測定。
- ※27 : FAXボード、チップセット内蔵グラフィックス、DVDスーパーマルチドライブ、ハードディスク160GB、7メディア対応カードスロットの構 成にて測定。
- ※28 : 周波数特性を保証する値ではありません。
- ※29 : 本体に実装されているメモリと同容量/同仕様のメモリを2スロットに増設した場合、デュアルチャネルとなります。
- ※30 : メインメモリ容量が256MBの場合、ハードディスクドライブ総容量が1TB(1,000GB)を超える組み合わせは選択できません。
- ※31 : 1GBを10億バイトで計算した場合の数値です。
- ※32 : HDDの実利用可能領域に応じてWindows® のシステムからは以降のように認識されます。Cドライブ: 約64GB (空き容量:約55GB)、Dド ライブ:約6.5GB(空き容量:約6.4GB)、残り:再セットアップ用
- ※33 : HDDの実利用可能領域に応じてWindows® のシステムからは以降のように認識されます。Cドライブ:約138GB(空き容量:約130GB)、D ドライブ:約6.5GB(空き容量:約6.4GB)、残り:再セットアップ用
- ※34 : HDDの実利用可能領域に応じてWindows® のシステムからは以降のように認識されます。Cドライブ:約222GB(空き容量:約214GB)、D ドライブ:約6.5GB(空き容量:約6.4GB)、残り:再セットアップ用
- ※35 : HDDの実利用可能領域に応じてWindows® のシステムからは以降のように認識されます。Cドライブ:約455GB(空き容量:約446GB)、D ドライブ:約6.5GB(空き容量:約6.4GB)、残り:再セットアップ用
- ※36 : HDDの実利用可能領域に応じてWindows® のシステムからは以降のように認識されます。Cドライブ:約222GB(空き容量:約214GB)、D ドライブ:約6.5GB(空き容量:約6.4GB)、Eドライブ:約232GB、残り:再セットアップ用
- ※37 : HDDの実利用可能領域に応じてWindows® のシステムからは以降のように認識されます。Cドライブ:約455GB(空き容量:約446GB)、D ドライブ:約6.5GB(空き容量:約6.4GB)、Eドライブ:約465GB、残り:再セットアップ用
- ※38 : 使用するディスクによっては、一部の書込み/読出し速度に対応していない場合があります。
- ※39 : 使用するディスクによっては、一部の読出し速度に対応していない場合があります。
- ※40 : DVD-RAM Ver.2.0/2.1/2.2(片面4.7GB)に準拠したメディアに対応しています。また、カートリッジ式のメディアは使用できませんので、 カートリッジなし、あるいはメディア取り出し可能なカートリッジ式でメディアを取り出してご利用ください。
- ※41 : DVD-RAM Ver.1(片面2.6GB)の読出し/書換えはサポートしておりません。
- ※42 : DVD-RAM12倍速書き込みには、DVD-RAM12倍速書き込みに対応したDVD-RAMメディアが必要です。
- ※43 : DVD+R 2層書込みはDVD+R DL(2層)ディスクのみに対応しています。
- ※44 : DVD-Rは、DVD-R for General Ver.2.0/2.1に準拠したメディアの書込みに対応しています。
- ※45 : DVD-R 2層は、DVD-R for DL Ver.3.0に準拠したメディアの書き込みに対応しています。
- ※46 : 作成したDVD-R(2層)ディスクについては、弊社製パソコンに搭載されているDVD-R(2層)対応ドライブでのみ読み出しが可能です。
- ※47 : DVD-R 2層書込みに対応している添付ソフトは、「Roxio DigitalMedia」になります。但し、追記には未対応です。
- ※48 : DVD-RWは、DVD-RW Ver.1.1/1.2に準拠したメディアの書き換えに対応しています。
- ※49 : SuperAudio CDは、ハイブリッドのCD Layerのみ読み出し可能。
- ※50 : Ultra Speed CD-RWメディアはご使用になれません。
- ※51 : DVD-RAM12倍速メディアの読み込みはサポートしておりません。
- ※52 : 2モード(720KB/1.44MB)に対応しています(ただし、720KBモードのフォーマットは不可です)。
- ※53 : WEP(64/128/152bit)対応、WPA-PSK(TKIP/AES)対応。接続対象機器、電波環境、周囲の障害物、設置環境、使用状況、ご使用のアプリ ケーションソフトウェア、OSなどによっても通信速度、通信距離に影響する場合があります。IEEE802.11b/g(2.4GHz)とIEEE802.11a (5GHz)は互換性がありません。IEEE802.11a(5GHz)ワイヤレスLANの使用は、電波法令により屋内に限定されます。Super AG™ 機能 を使用するには、接続先のワイヤレスLAN機器もSuper AG™ に対応している必要があります。
- ※54 : 5GHz帯ワイヤレスLANは、IEEE802.11a準拠(J52/W52/W53)です。J52/W52/W53は社団法人 電子情報技術産業協会による表記 です。
	- 詳細は http://121ware.com/navigate/support/info/ieee802.html をご参照ください。
- ※55 : 最大56Kbpsはデータ受信時の理論上の最大速度です。データ送信時は最大33.6Kbpsになります。
- ※56 : SDメモリーカードの、著作権保護機能には対応しておりません。「miniSD™ カード」をご使用の場合には、必ずminiSD™ カードアダプタをご 利用ください。詳しくは「miniSD™ カード」の取扱説明書をご参照ください。
- ※57 : メモリースティックの「マジックゲート」(著作権保護)機能には対応しておりません。「メモリースティック Duo」をご使用の場合は、必ずメモ リースティック Duoアダプタをご利用ください。詳しくは「メモリースティック Duo」の取扱説明書をご参照ください。
- ※58 : xD-ピクチャーカードの著作権保護機能には対応しておりません。
- ※59 : 3.3Vタイプ(または3Vと表示されているタイプ)のみ使用できます。5Vタイプのカードはご使用できません。
- ※60 : Keitaide-Music機能(UDAC-MBプロトコル)には対応していませんので、著作権保護機能のある音楽データは取り扱いできません。
- ※61 : ほかのメディアと同時に使用することはできません。
- ※62 : 任意選択オプションのTFT液晶ディスプレイ側にスピーカ(ステレオ)が内蔵されています。液晶ディスプレイを選択し、スピーカを選択された 場合、液晶ディスプレイ内蔵スピーカ用Audioケーブルもしくは外付けスピーカのどちらか一方を本体に接続することができます。
- ※63 : グラフィックアクセラレータにて、SiS社製 SiS761GX[チップセットに内蔵](アナログ接続)は選択できません。
- ※64 : パソコン用マイクとして市販されているコンデンサマイクやヘッドセットを推奨します。

### **●ディスプレイ仕様一覧**

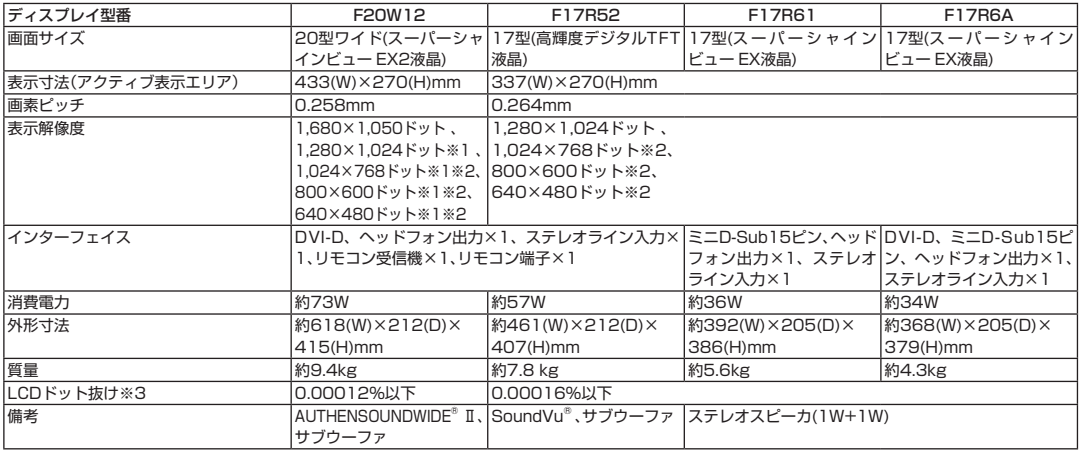

※ 1 : 1,680×1,050ドット以外の解像度ではアスペクト比(画面縦横比)を保つために画面の左右または上下左右が黒表示となる場合があります。

※ 2 : 擬似的に画素を拡大して表示しているため文字などの線がぼやけて表示される場合があります。

※ 3 : ISO13406-2の基準に従って、副画素(サブピクセル)単位で計算しています。

<液晶ディスプレイに関するご注意事項>

液晶ディスプレイは、非常に高精度な技術で作られていますが、画面の一部にドット抜け※(ごくわずかな黒い点や、常時点灯する赤、青、緑の点)が見 えることがあります。

また、見る角度によっては、色むらや明るさのむらが見えることがあります。これらは、液晶ディスプレイの特性によるものであり、故障ではありませ んのであらかじめご了承ください。

※:社団法人 電子情報技術産業協会(JEITA)のガイドラインに従い、ドット抜けの割合を添付マニュアルの仕様一覧に記載しております。ガイドライ ンの詳細については、以下のWEBサイトをご覧ください。 「パソコン用液晶ディスプレイのドット抜けに関する定量的表記ガイドライン」

http://it.jeita.or.jp/perinfo/committee/pc/0503dot/index.html

### **その他のご注意**

[著作権に関するご注意]

- ・ お客様が複製元のCD-ROMやDVD-ROMなどの音楽コンテンツやビデオコンテンツの複製や改変を行う場合、複製元の媒体などについて、著作権を 保有していなかったり、著作権者から複製や改変の許諾を得ていない場合、利用許諾条件または著作権法に違反する場合があります。
- ・ 複製の際は、複製元の媒体の利用許諾条件、複製などに関する注意事項にしたがってください。
- ・ お客様が録音・録画したものは、個人として楽しむなどのほかには、著作権法上、著作権者に無断で使用することはできません。

[電波に関するご注意]

- <ワイヤレスLAN対応商品>
- ・ 病院内や航空機内など電子機器、無線機器の使用が禁止されている区域では使用しないでください。機器の電子回路に影響を与え、誤作動や事故の原 因となる恐れがあります。
- ・ 埋め込み型心臓ペースメーカを装備されている方は、本商品をペースメーカ装置部から30cm以上離して使用してください。
- <ワイヤレスLAN (2.4GHz) IEEE802.11g / IEEE802.11b対応商品>
- ・ 本商品では、2.4GHz帯域の電波を使用しています。この周波数帯域では、電子レンジなどの産業・科学・医療機器のほか、他の同種無線局、工場の製造 ラインなどで使用される免許を要する移動体識別用構内無線局、免許を要しない特定小電力無線局、アマチュア無線局など(以下「他の無線局」と略す) が運用されています。
- ・ IEEE802.11b/802.11g規格ワイヤレスLANを使用する前に、近くで「他の無線局」が運用されていないことを確認してください。
- ・ 万一、本商品と「他の無線局」との間に電波干渉が発生した場合は、速やかに本商品の使用チャンネルを変更するか、使用場所を変えるか、または機器の 運用を停止(電波の発射を停止)してください。
- ・ 電波干渉の事例が発生し、お困りのことが起きた場合には、121コンタクトセンターまでお問い合わせください。

#### [DVD/CDの読み込み/書き込みについて]

- ・ コピーコントロールCDなど一部の音楽CDでは、再生やCD作成ができない場合があります。
- ・ CPRM(Content Protection for Recordable Media)の著作権保護機能には対応しておりません。
- ・ メディアの種類、フォーマット形式によって読み取り性能が出ない場合があります。また、記録状態が悪い場合など、読み取りできない場合があります。
- ・ 8cm音楽CD、12cmDVD/CDのみ使用できます。ハート形、カード型などの特殊形状をしたCDは故障の原因となりますので使用できません。
- ・ 設定した書き込み、書き換え速度を実現するためには、書き込み、書き換え速度に応じたメディアが必要になります。
- ・ 映像ソフトの再生は、ソフトウェアによるMPEG2再生方式です。NTSCのみ対応しております。Regionコード「2」、「ALL」以外のDVDビデオの再 生は行えません。再生するDVDディスクおよびビデオCDの種類によってはコマ落ちする場合があります。リニアPCM(96KHz/24bit)で記録され ている20KHz以上の音声信号は再生できません。DVDレコーダで記録されたDVDで、書き込み形式により再生できないものがあります。そのよう な場合はDVDレコーダの取扱説明書などをご覧ください。
- ・ ライティングソフトウェアが表示する書き込み予想時間と異なる場合があります。
- ・ 作成したDVDは家庭用のDVDプレーヤやDVD-ROMドライブ搭載パソコンで再生できますが、一部のDVDプレーヤやDVD-ROMドライブでは再生 できないことがあります。また、メディアやプレーヤの状態により再生できないことがあります。
- ・ ソフトウェアによっては書き込み速度設定において最大速度を表示しない場合があります。

#### [インターネット電話/インターネットテレビ電話について]

・ ご利用の通信事業者、プロバイダ、お客様の環境によってはご利用になれない場合があります。事前に通信事業者やプロバイダにご確認ください。 ADSLなどのブロードバンド環境でのご利用を推奨いたします。

[周辺機器接続について]

- ・ 接続する周辺機器および利用するソフトウェアが、各種インターフェイスに対応している必要があります。
- ・ 接続する周辺機器によっては対応していない場合があります。
- ・ USB1.1 対応の周辺機器も利用できます。USB2.0 で動作するにはUSB2.0 対応の周辺機器が必要です。
- ・ 他社製増設機器の接続につきましては、動作を保証するものではありません。他社製品との接続は各メーカにご確認の上、お客様の責任においておこ なってくださるようお願いいたします。

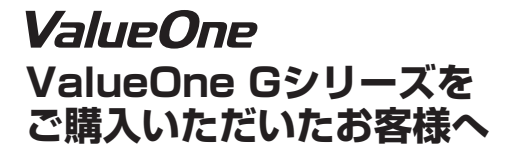

**初版 2006年7月 NEC** 853-810601-565-A Printed in Japan

NECパーソナルプロダクツ株式会社 〒141-0032 東京都品川区大崎一丁目11-1(ゲートシティ大崎ウエストタワー) このマニュアルは再生紙(古紙率:本文100%)を使用しています。